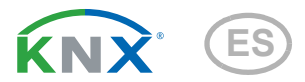

# KNX I4-ERD Unidad de análisis por sensores suelo

Número de artículo 70310

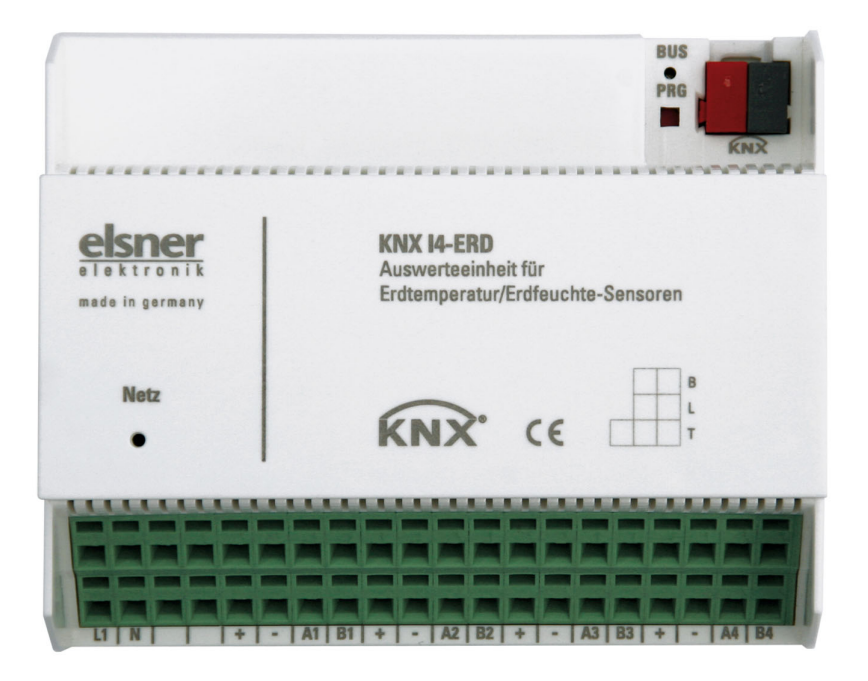

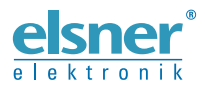

Instalación y ajuste

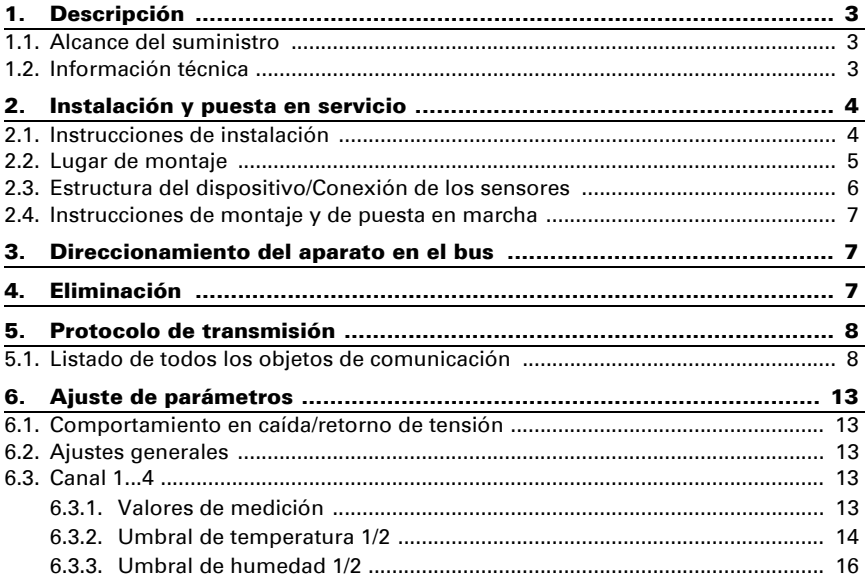

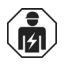

La instalación, el control, la puesta en servicio y la eliminación de fallos pueden llevarse a cabo únicamente por un electricista profesional.

Este manual está sujeto a cambios y se adaptará a las versiones de software más recientes. Las últimas modificaciones (versión de software y fecha) pueden consultarse en la línea al pie del índice.

Si tiene un aparato con una versión de software más reciente, consulte en www.elsner-elektronik.de en la sección del menú "Servicio" si hay disponible una versión más actual del manual

## Leyenda del manual

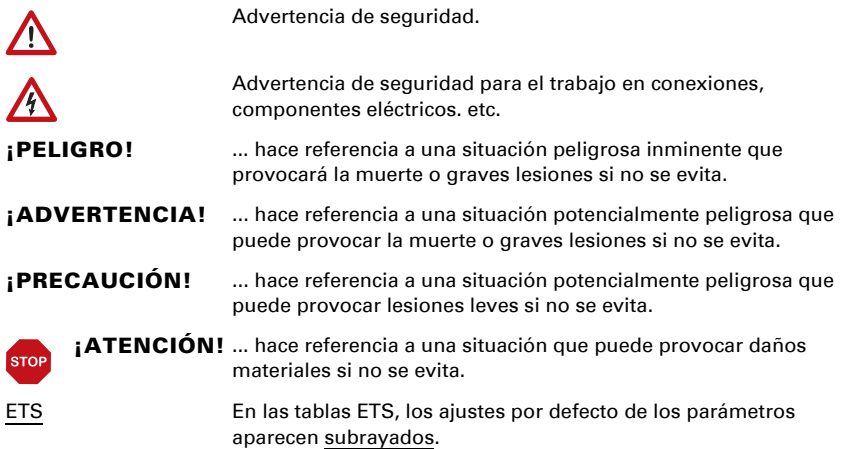

# <span id="page-4-0"></span>1. Descripción

La **Unidad de análisis KNX I4-ERD** supervisa la temperatura y la humedad del suelo. Con los datos recogidos puede controlarse de forma dirigida un sistema de riego automático.

A la unidad de análisis se pueden conectar hasta cuatro sensores TH-ERD. La KNX 14-ERD pone a disposición dos salidas de conmutación limitadas para humedad y temperatura.

La **Unidad de análisis KNX I4-ERD** puede recibir mediciones externas mediante el bus y procesarlas con sus propios datos obteniendo valores mixtos. Así cada canal puede trabajar con un valor global de temperatura o humedad.

## *Funciones:*

- Recepción de datos de temperatura y humedad hasta cuatro sensores externos
- Valores mixtos ajustables por cada canal de sensor partir de valores de medición propios y valores externos (proporción ajustable de forma porcentual)
- 2 valores límite para temperatura y humedad por cada canal de sensor, ajustables por parámetro o mediante objetos de comunicación

La configuración se realiza a través del Software ETC de KNX. El archivo de producto está disponible para descargar en la página principal de Elsner Elektronik en www.elsner-elektronik.de en el menú "Descargas".

## <span id="page-4-1"></span>1.1. Alcance del suministro

• Unidad de análisis para montaje en carril DIN

Adicionalmente *(no se incluye en el suministro)*, se requiere:

• Sensores TH-ERD (número 70312), 1-4 pezados

## <span id="page-4-2"></span>1.2. Información técnica

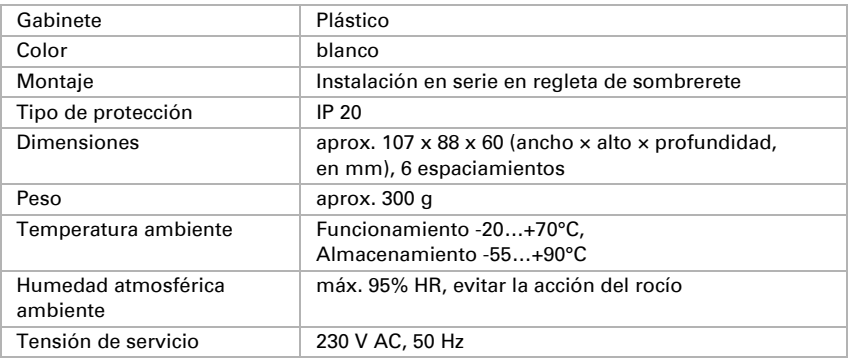

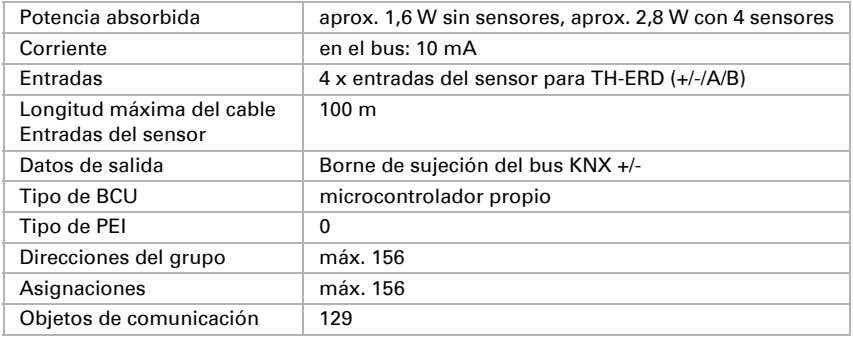

El producto cumple las directrices de las directivas UE.

## <span id="page-5-0"></span>2. Instalación y puesta en servicio

## <span id="page-5-1"></span>2.1. Instrucciones de instalación

La instalación, el control, la puesta en marcha y la eliminación de fallos pueden llevarse a cabo únicamente por un electricista profesional.

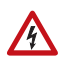

 $\vert \vert \neq \vert$ 

#### ¡PELIGRO!

#### ¡Peligro de muerte por tensión eléctrica (tensión de red)! En el interior del aparato hay componentes conductores de tensión

- no protegidos.
- Han de observarse las disposiciones VDE y national.
- Cortar la tensión a todos los cables que haya que montar y tomar medidas de seguridad contra una conexión accidental. No poner en funcionamiento el aparato si éste presenta daños.
- Poner fuera de funcionamiento el aparato o la instalación y protegerlo contra la activación accidental cuando se considere que ya no existan garantías de un funcionamiento exento de peligro.

El dispositivo está destinado únicamente para el uso previsto descrito en este manual. En caso de que se realice cualquier modificación inadecuada o no se cumplan las instrucciones de uso, se perderá todo derecho sobre la garantía.

Tras desembalar el dispositivo, revíselo inmediatamente por si tuviera algún desperfecto mecánico. Si se hubiera producido algún desperfecto durante el transporte, deberá informarlo inmediatamente al distribuidor.

El dispositivo sólo se puede utilizar en una instalación fija, es decir sólo cuando está montado y tras haber finalizado todas las labores de instalación y puesta en marcha y sólo en el entorno para el que está previsto.

Elsner no se hace responsable de las modificaciones de las normas posteriores a la publicación de este manual.

## <span id="page-6-0"></span>2.2. Lugar de montaje

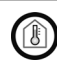

El dispositivo solo puede ser instalado y operado en interiores secos. Evitar la acción del rocío.

La **Unidad de análisis KNX I4-ERD** está diseñada para montaje en riel DIN y cubre 6TE.

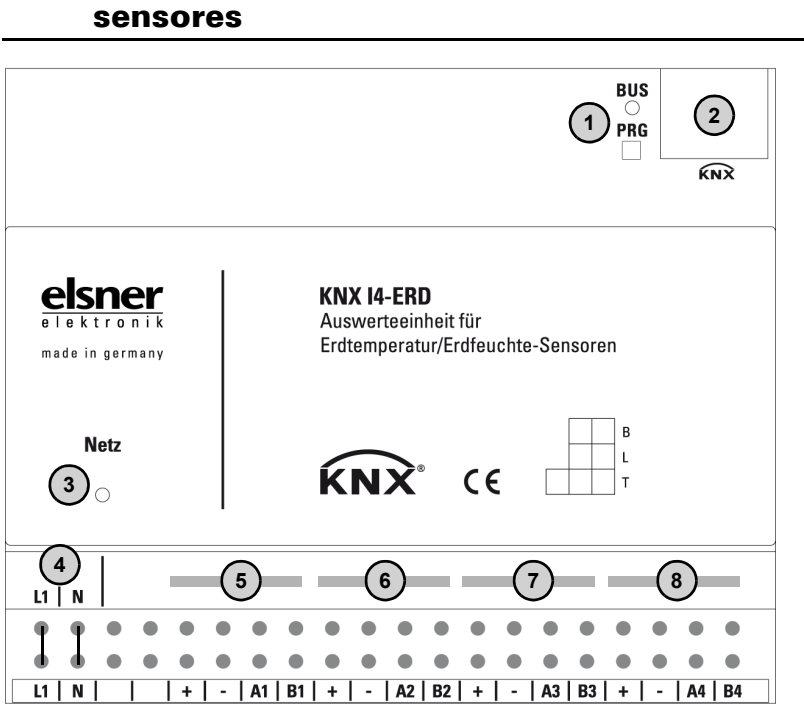

# <span id="page-7-0"></span>2.3. Estructura del dispositivo/Conexión de los

- *1) LED y pulsador de programación (PRG)*
- *2 Ranura para terminal de bus (KNX +/-)*
- *3) LED de encendido (Power)*
- *4) Entrada de tensión de servicio 230 V CA L/N (terminales superiores e inferiores internamente puenteados)*
- *5) Entrada 1 para sensor TH-ERD*
- *6) Entrada 2 para sensor TH-ERD*
- *7) Entrada 3 para sensor TH-ERD*
- *8) Entrada 4 para sensor TH-ERD*

#### *Las conexiones de los sensores no están protegidas contra una reversión de la polaridad.*

*Asignación:* 

- *+ marrón (+4...24 V CC)*
- *- blanco (masa)*
- *A verde (RS485-línea A)*
- *B amarillo (RS485-línea B)*

## <span id="page-8-0"></span>2.4. Instrucciones de montaje y de puesta en marcha

No someta nunca el dispositivo a la acción del agua (lluvia) o del polvo. Se podría dañar la electrónica. No se debe superar una humedad ambiental relativa del 95%. Evitar la acción del rocío.

Tras la conexión a la tensión del bus, el dispositivo se encontrará durante algunos segundos en la fase de inicialización. Durante este tiempo, no se podrá recibir o enviar información a través del bus.

# <span id="page-8-1"></span>3. Direccionamiento del aparato en el bus

El aparato se suministra con la dirección de bus 15.15.255. En ETS puede programarse otra dirección sobrescribiendo la dirección 15.15.255 o mediante el botón de programación.

# <span id="page-8-2"></span>4. Eliminación

Tras el uso, el aparato deberá eliminarse o depositarse en el punto de reciclaje conforme a las disposiciones vigentes. ¡No lo deposite en la basura doméstica!

## <span id="page-9-0"></span>5. Protocolo de transmisión

#### *Unidades:*

*Temperaturas en grados Celsius Humedad en %*

## <span id="page-9-1"></span>5.1. Listado de todos los objetos de comunicación

- *C1 Canal 1 (Sensor 1)*
- *C2 Canal 2 (Sensor 2)*
- *C3 Canal 3 (Sensor 3)*
- *C4 Canal 4 (Sensor 4)*

#### *Abreviaturas de las marcas:*

- *C Comunicación*
- *L Lectura*
- *E Escritura*
- *T Transmisión*
- *A Actualización*

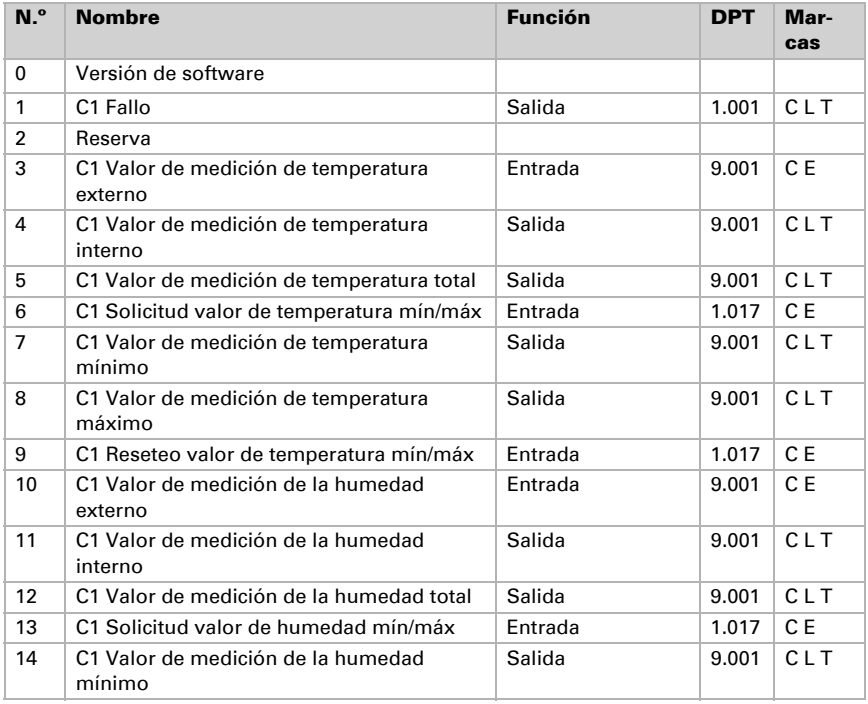

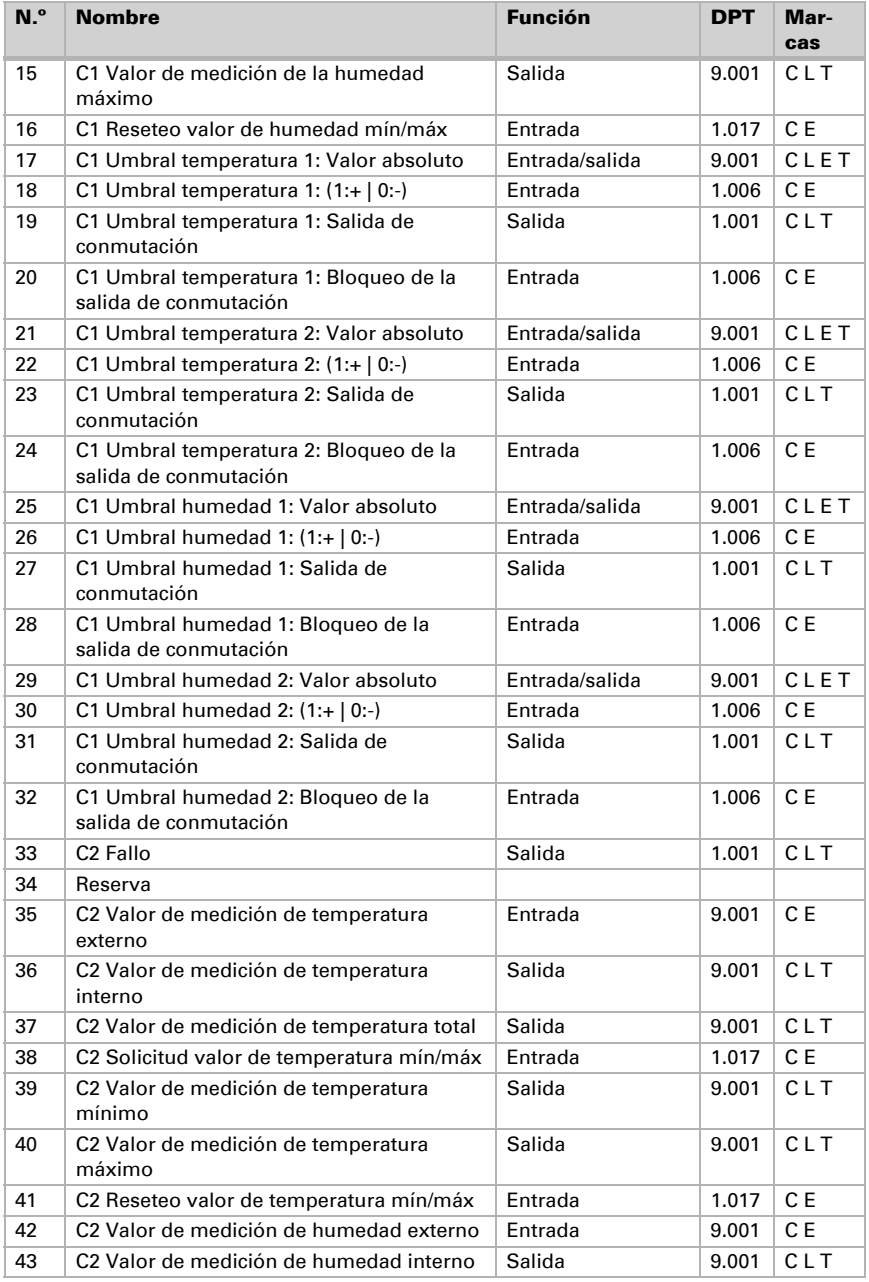

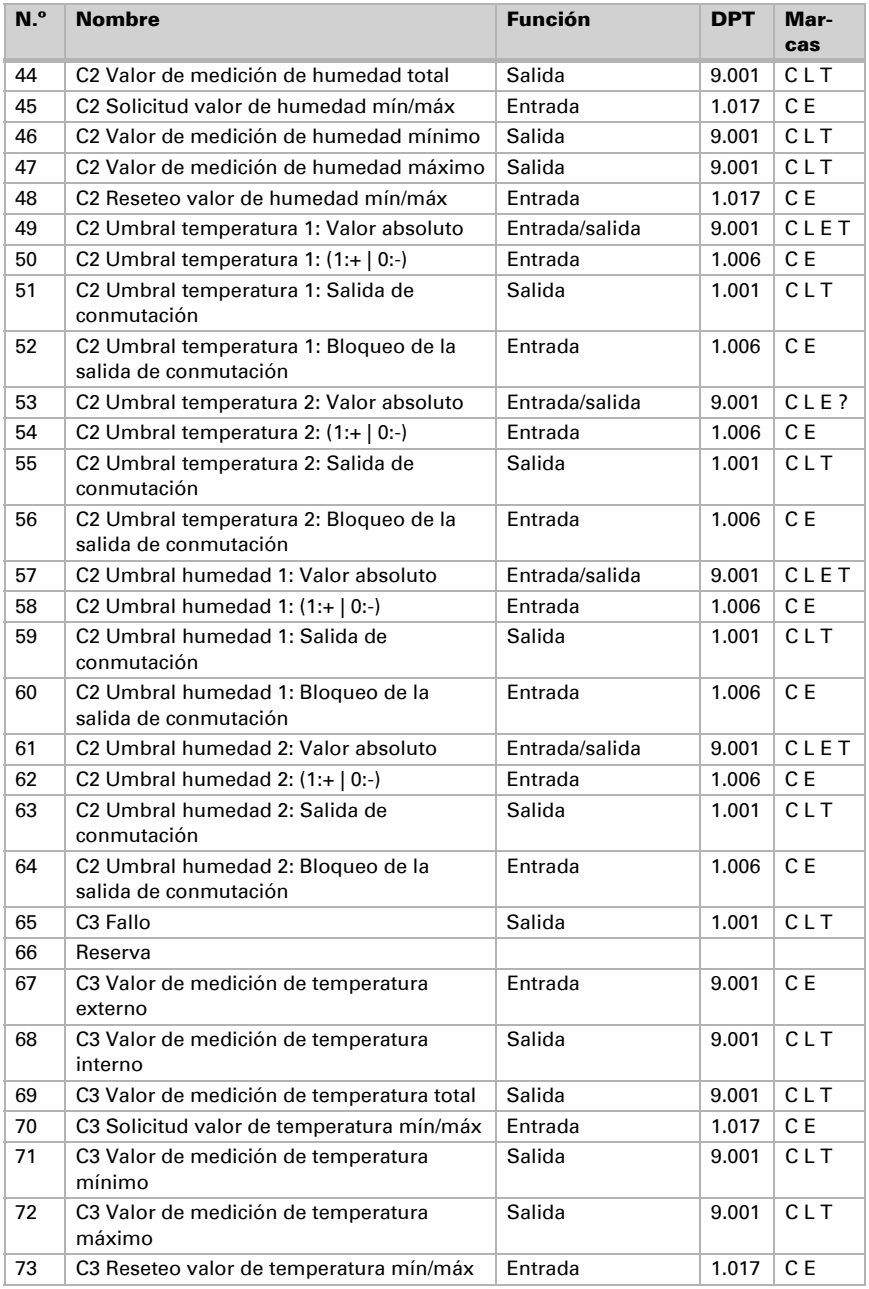

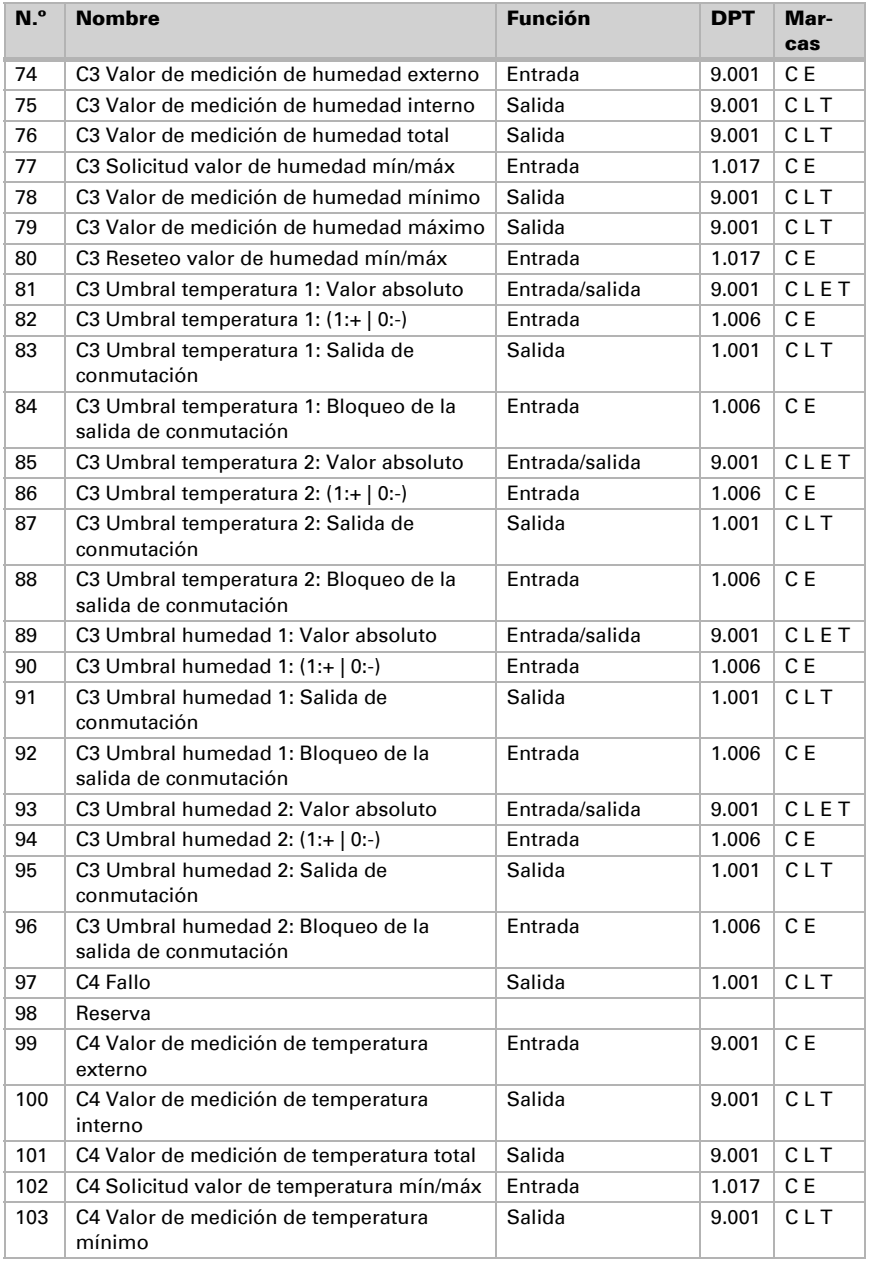

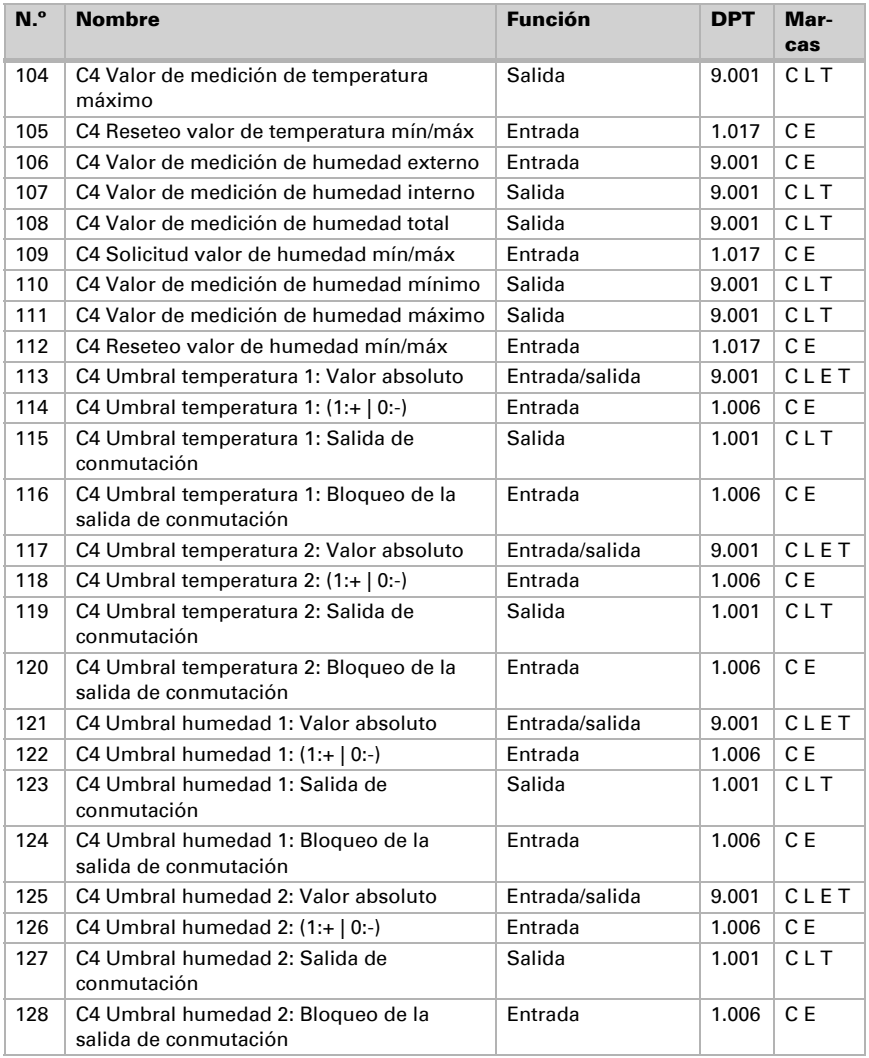

# <span id="page-14-0"></span>6. Ajuste de parámetros

## <span id="page-14-1"></span>6.1. Comportamiento en caída/retorno de tensión

### *Comportamiento en la caída de la tensión del bus o la tensión auxiliar:*

El dispositivo no envía nada.

#### *Comportamiento al retornar la tensión del bus o la tensión auxiliar y después de la programación o el reseteo:*

El dispositivo envía todos los valores de medición, así como las salidas de conmutación y estado, conforme a su comportamiento de envío fijado en los parámetros con los retrasos que se determinan en el bloque de parámetros "Ajustes generales". El objeto de comunicación "versión de software" se envía una vez después de 5 segundos.

## <span id="page-14-2"></span>6.2. Ajustes generales

Configure las características fundamentales de la transmisión de datos.

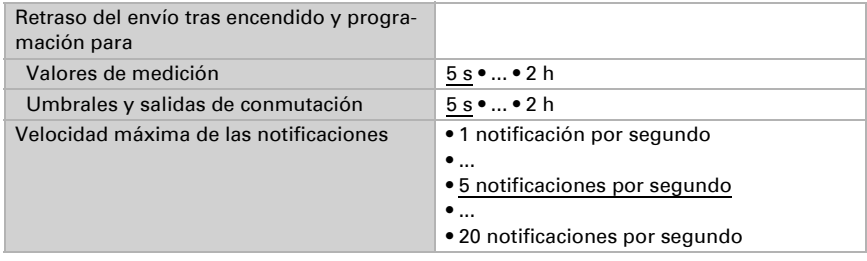

Seleccione los canales que desee utilizar.

Utilizar canal 1...4 Sí • No

## <span id="page-14-3"></span>6.3 Canal 1 4

En los menús de los canales 1 al 4 se puede configurar la transmisión de los valores de medición y los umbrales para la temperatura y la humedad.

## <span id="page-14-4"></span>6.3.1. Valores de medición

Las opciones de configuración para los valores de medición de temperatura y humedad son iguales.

Con ayuda de la **compensación** se puede ajustar el valor de medición que se va a enviar.

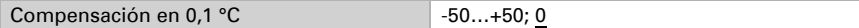

El equipo puede calcular un **valor mixto** a partir del valor de medición propio y un valor externo. Si lo desea, configure el cálculo de valores mixtos.

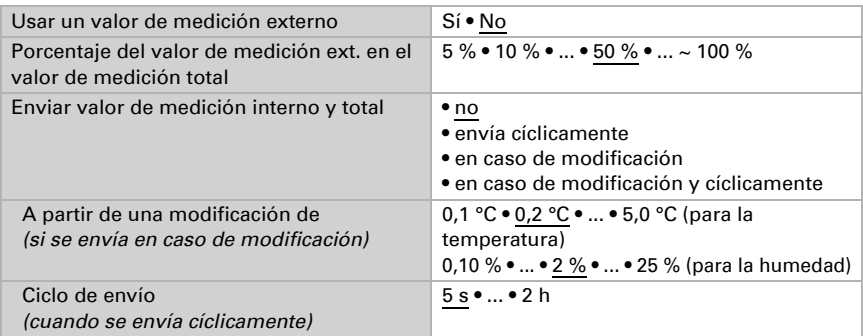

El valor de medición mínimo y máximo se puede guardar y enviar al bus. Los valores se pueden restablecer mediante el objeto "Canal X Reseteo valor de temperatura mín/máx" o "Canal X Reseteo valor de humedad mín/máx".

Utilizar valores mínimo/máximo Sí • No

## <span id="page-15-0"></span>6.3.2. Umbral de temperatura 1/2

Active el umbral si es necesario.

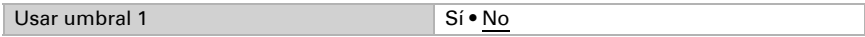

## Umbral:

El umbral se puede configurar para cada parámetro directamente en el programa de aplicación o predefinir para cada objeto de comunicación mediante el bus.

#### *Definición de umbral por parámetro:*

Configure el umbral y la histéresis directamente.

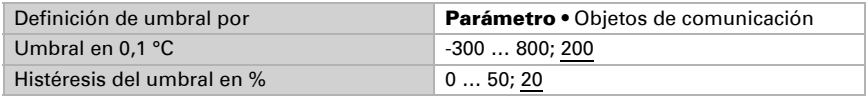

## *Definición de umbral por objeto de comunicación:*

Predefina cómo el bus recibe el umbral. Básicamente se puede recibir un valor nuevo o solo una orden de aumentar o disminuir.

En la primera puesta en marcha se debe predefinir un umbral que sea válido hasta la primera comunicación de un nuevo umbral. Con el equipo ya puesto en marcha puede emplearse el último umbral comunicado.

Un umbral establecido se mantiene hasta que se transmite un nuevo valor o una modificación. El valor actual se almacena en EEPROM para que se conserve si se corta la tensión y vuelva a estar disponible al retornar la tensión de servicio.

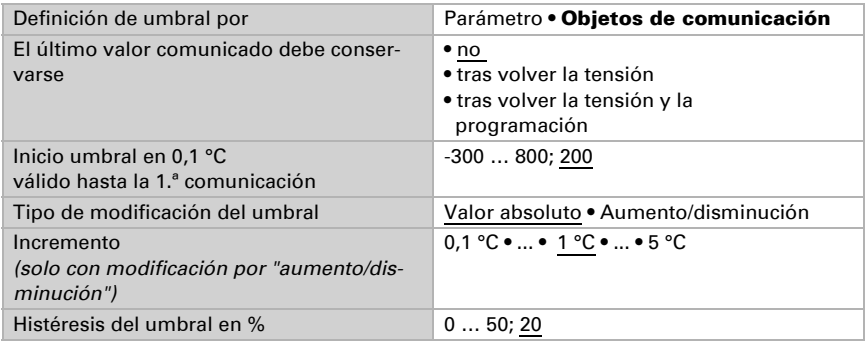

## Salida de conmutación:

Configure el comportamiento de la salida de conmutación para cuando se rebase o no se alcance el umbral.

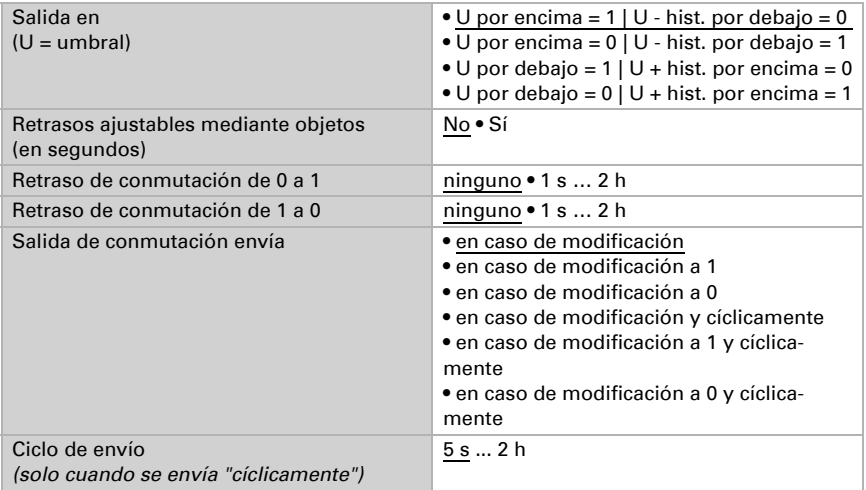

## Bloqueo:

La salida de conmutación se puede bloquear mediante un objeto. Establezca aquí los valores predeterminados de comportamiento de la salida durante el bloqueo.

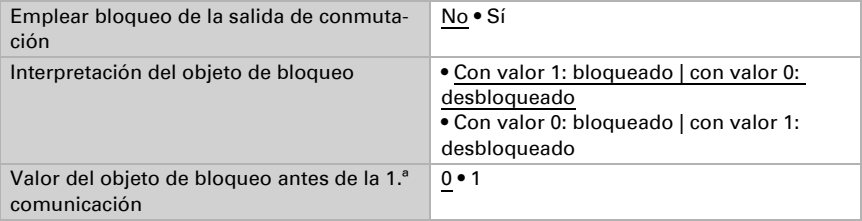

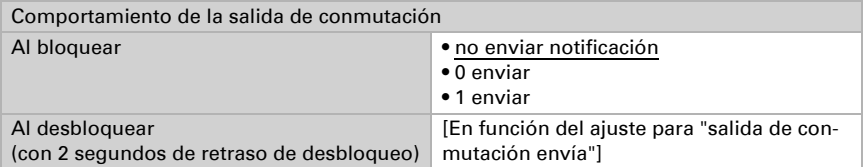

El comportamiento de la salida de conmutación al desbloquear depende del valor del parámetro "Salida de conmutación envía" (véase "Salida de conmutación")

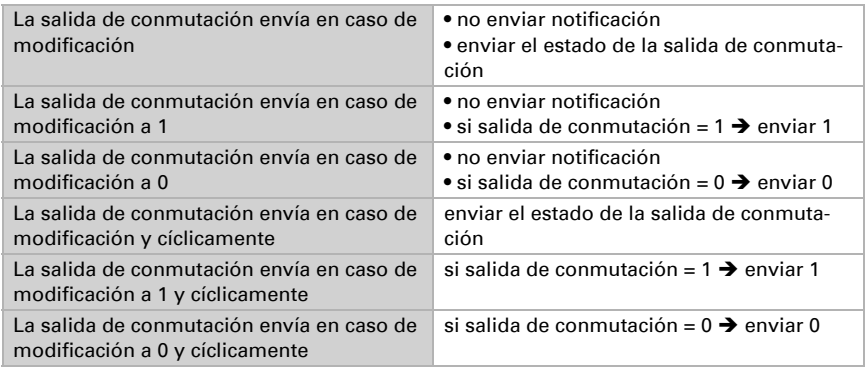

## <span id="page-17-0"></span>6.3.3. Umbral de humedad 1/2

Active el umbral si es necesario.

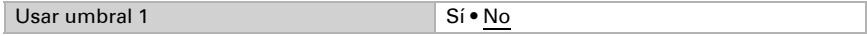

## Umbral:

El umbral se puede configurar para cada parámetro directamente en el programa de aplicación o predefinir para cada objeto de comunicación mediante el bus.

#### *Definición de umbral por parámetro:*

Configure el umbral y la histéresis directamente.

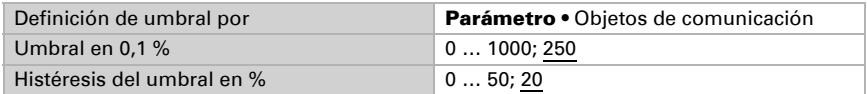

#### *Definición de umbral por objeto de comunicación:*

Predefina cómo el bus recibe el umbral. Básicamente se puede recibir un valor nuevo o solo una orden de aumentar o disminuir.

En la primera puesta en marcha se debe predefinir un umbral que sea válido hasta la primera comunicación de un nuevo umbral. Con el equipo ya puesto en marcha puede emplearse el último umbral comunicado.

Un umbral establecido se mantiene hasta que se transmite un nuevo valor o una modificación. El valor actual se almacena en EEPROM para que se conserve si se corta la tensión y vuelva a estar disponible al retornar la tensión de servicio.

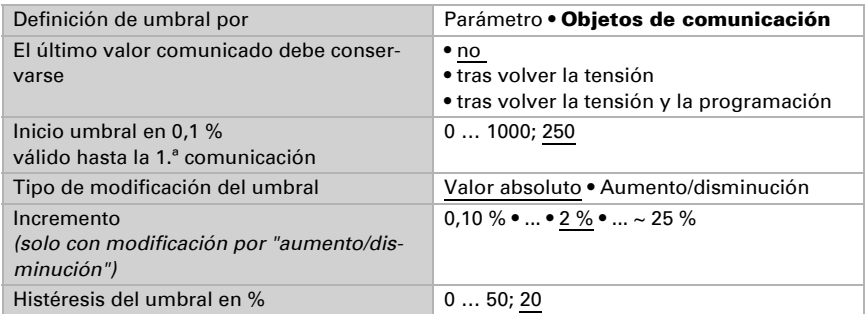

### Salida de conmutación:

Configure el comportamiento de la salida de conmutación para cuando se rebase o no se alcance el umbral.

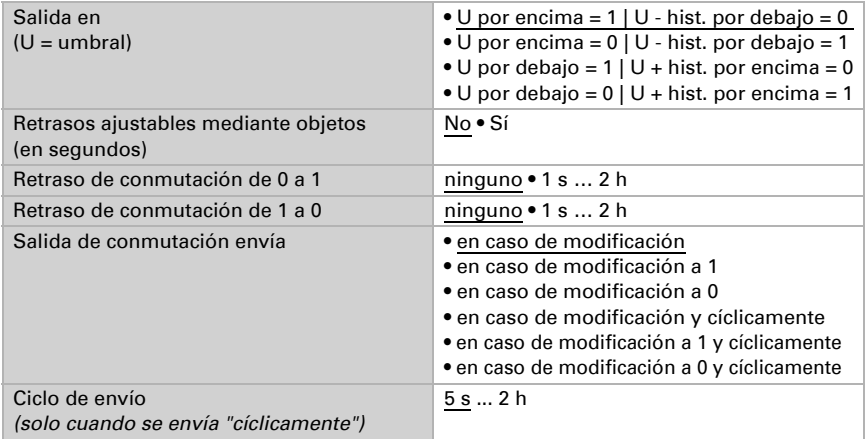

### Bloqueo:

La salida de conmutación se puede bloquear mediante un objeto. Establezca aquí los valores predeterminados de comportamiento de la salida al bloquear, al desbloquear y durante el bloqueo.

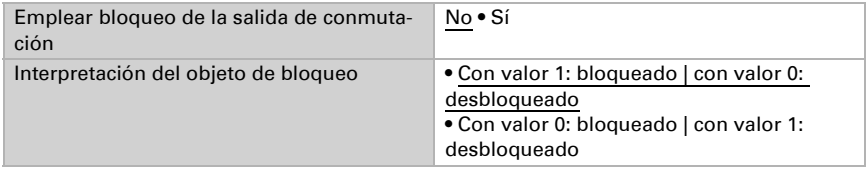

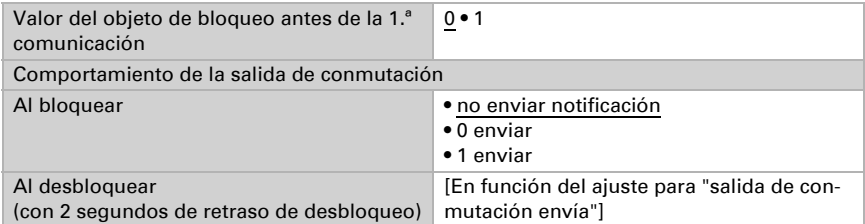

El comportamiento de la salida de conmutación al desbloquear depende del valor del parámetro "Salida de conmutación envía" (véase "Salida de conmutación")

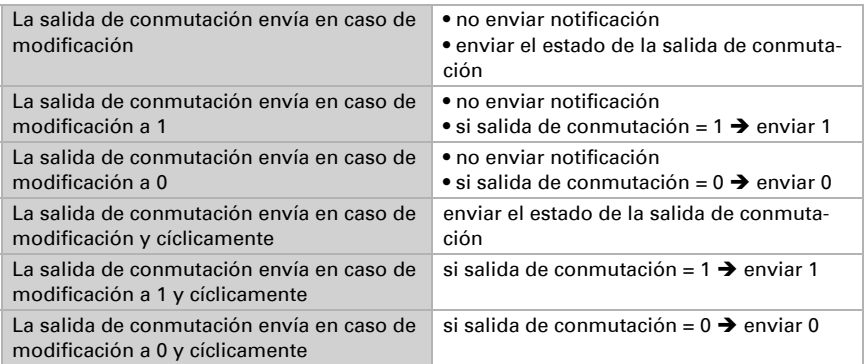

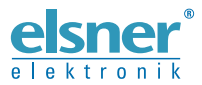

Elsner Elektronik GmbH Técnica de mando y automatización

Sohlengrund 16

Figure 1992 Contengund 16<br>75395 Ostelsheim Tfno. +49 (0) 70 33 / 30 945-0 info@elsner-elektronik.de<br>26 Alemania Fax +49 (0) 70 33 / 30 945-20 www.elsner-elektronik.de Fax +49 (0) 70 33 / 30 945-20 www.elsner-elektronik.de